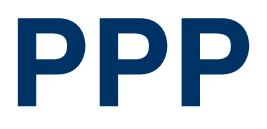

Copyright © 28. April 2005 Funkwerk Enterprise Communications GmbH Bintec Benutzerhandbuch - XGeneration Version 1.1

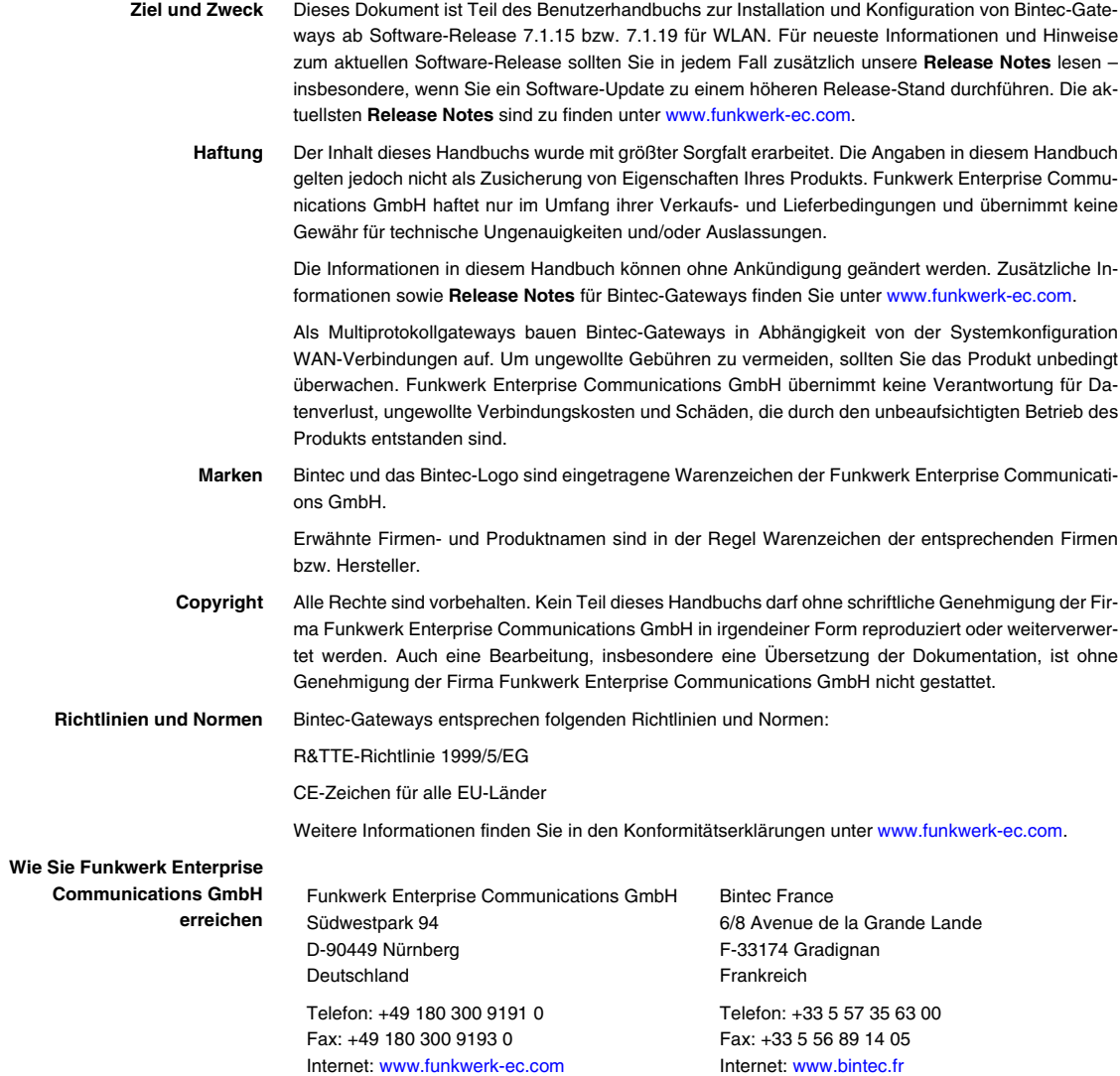

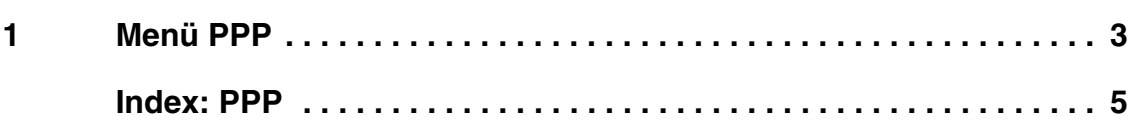

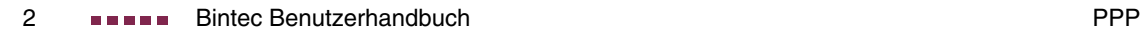

## <span id="page-4-1"></span><span id="page-4-0"></span>**1 Menü PPP**

**Im Folgenden werden die Felder des Menüs PPP beschrieben.**

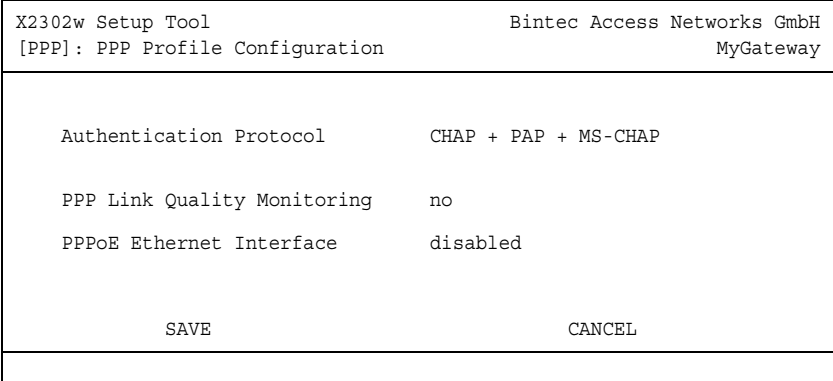

Das Menü enthält allgemeine ➤➤ **PPP**-Einstellungen, die sich nicht nur auf einzelne WAN Partner beziehen, wie z. B. **AUTHENTICATION PROTOCOL**. Aufgrund dieser Einstellung führt das Gateway bei eingehenden Rufen eine Authentifizierungsverhandlung aus, wenn es die Calling Party Number nicht identifiziert (z. B. weil die Gegenstelle keine Calling Party Number signalisiert). Wenn die mit Hilfe des ausgeführten Authentifizierungsprotokolls erhaltenen Daten (Passwort, Partner PPP ID) mit den Daten eines eingetragenen WAN Partners übereinstimmen, akzeptiert das **XGeneration** Gateway den ankommenden Ruf.

<span id="page-5-0"></span>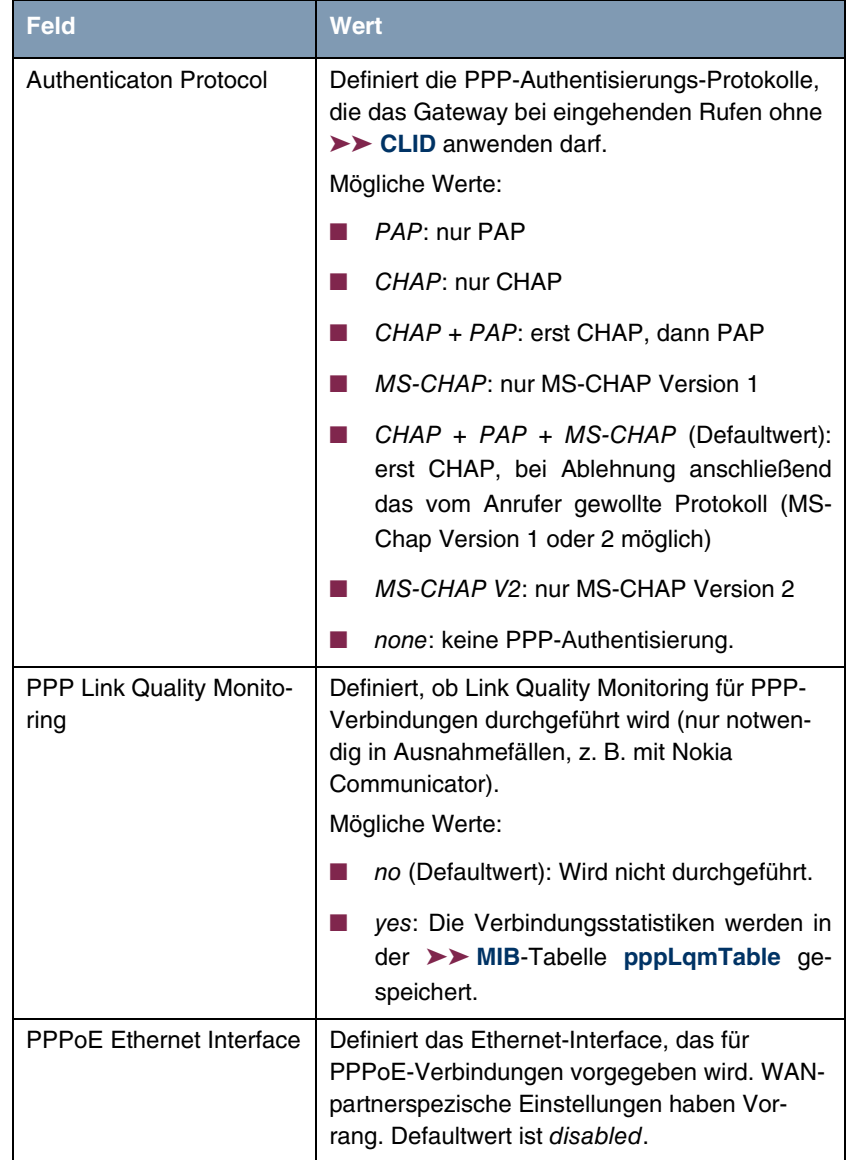

Das Menü **PPP** besteht aus folgenden Feldern:

<span id="page-5-2"></span><span id="page-5-1"></span>Tabelle 1-1: Felder im Menü **PPP**

## <span id="page-6-0"></span>**Index: PPP**

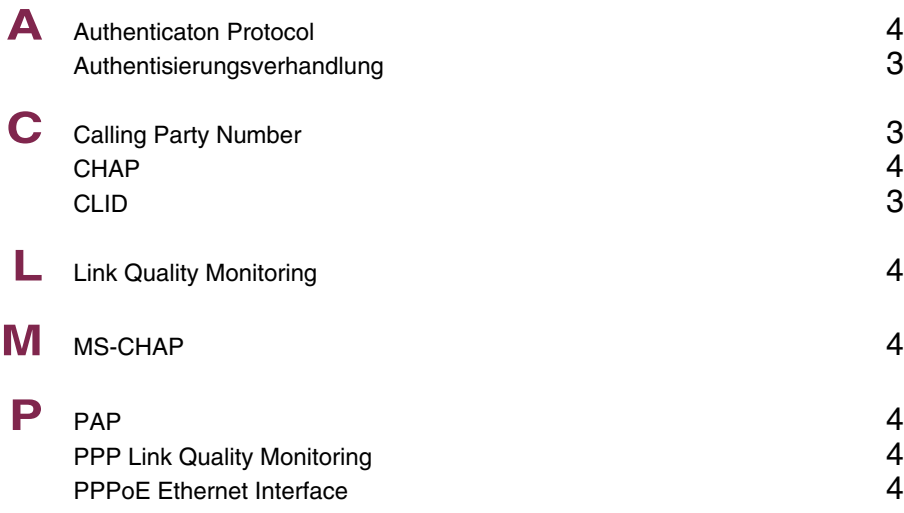

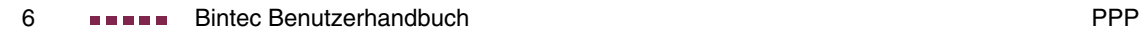